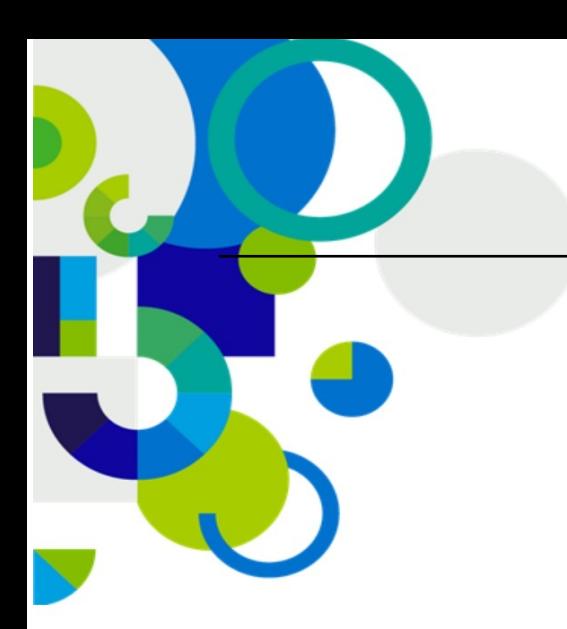

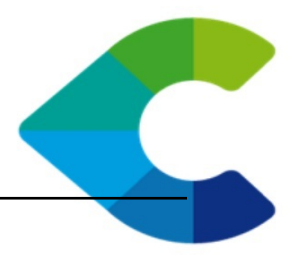

# **Centreon Syslog Frontend Documentation**

*Release 1.5.0*

**Laurent Pinsivy**

December 09, 2016

C centreon 12, avenue Raspail - 94250 Gentilly - France tél +33 (0)1 49 69 97 12 fax +33 (0)1 78 12 00 28 mail contact@centreon.com SAS au capital de 500 000 € - 483 494 589 RCS Créteil - TVA FR 02 483 494 589

www.centreon.com

www.centreon.com

Contents

The [Centreon Syslog project](http://forge.centreon.com/projects/centreon-syslog) consists of several parts:

- [Centreon Syslog Frontend](http://forge.centreon.com/projects/centreon-syslog-frontend)
- [Centreon Syslog Server](http://forge.centreon.com/projects/centreon-syslog-server)
- [Centreon Syslog CLAPI](http://forge.centreon.com/projects/centreon-syslog-clapi)

The Centreon Syslog Frontend module is the graphic user interface of the project Centreon Syslog for Centreon local server. This interface allows to configure different Centreon Syslog Server modules as well as to view the syslog events collected by the latter modules. Besides viewing in real time syslog events of the collectors, the Centreon Syslog Frontend module also allows to make a search on past events.

The Centreon Syslog Server allows to manage syslog events stored into MySQL database by Syslog daemon (Rsyslog, Syslog-ng)

The Centreon Syslog CLAPI module allows you to extract recorded syslog events from databases to CSV, XML or ODT format. The extraction made from Centreon server is stored in command line format.

Note: It is important to note that this version no longer requires "php-syslog-ng" although it was required for the "Syslog 1.1" version.

This documentation will explain to you how to install, use and manage a Centreon Syslog Frontend:

# **Installation**

This documentation describes installation using RPM for Centreon Enterprise Server (CES) and from sources:

# **1.1 Downloads**

### **1.1.1 Formats**

Generally speaking, Open Source softwares by Merethis are provided in three possible formats:

- binary RPM packages (recommended)
- tarballs with sources
- Subversion git/repository

RPM packages are the best format you can get as you would not have to worry about compilation and installation, everything is already made by Merethis' experts.

If your platform is not currently supported by RPMs you might consider using tarball sources which are always provided for stable release. However, compilation has to be done manually and it can be cumbersome in some situations.

The Git/Subversion repositories is for developers or beta-testers only. No official support is provided on them as they are most likely still under development.

For any help you can use the Centreon Syslog section from [Centreon forum](http://forum.centreon.com) to have community support.

### **1.1.2 Git/Subversion repositories**

Tarballs: <http://forge.centreon.com/projects/centreon-syslog/files>

Git: <http://git.centreon.com/centreon-syslog>

Old Subversion repository: <http://svn.modules.centreon.com/centreon-syslog>

# **1.2 Using packages**

Merethis provides RPM for its products through Centreon Entreprise Server (CES). Open source products are available for free from our repository.

These packages have been successfully tested with CentOS 5 and RedHat 5.

### **1.2.1 Prerequisites**

In order to use RPM from the CES repository, you have to install the appropriate repo file.

### **CES 2.2**

Run the following command as privileged user:

```
$ wget http://yum.centreon.com/standard/2.2/ces-standard.repo -0 /etc/yum.repos.d/ces-standard.repo
```
The repo file is now installed.

### **CES 3.0**

Run the following command as privileged user:

```
$ wget http://yum.centreon.com/standard/3.0/stable/ces-standard.repo -0 /etc/yum.repos.d/ces-standard
```
The repo file is now installed.

### 1.2.2 Installation

Use following documentation to install the module

#### **Centreon Syslog Frontend**

The centreon Syslog Frontend is the graphical user interface for Centreon main server.

Run the following command as privileged user:

\$ yum install centreon-syslog-frontend

YUM suggests the installation of the latest version of the packages:

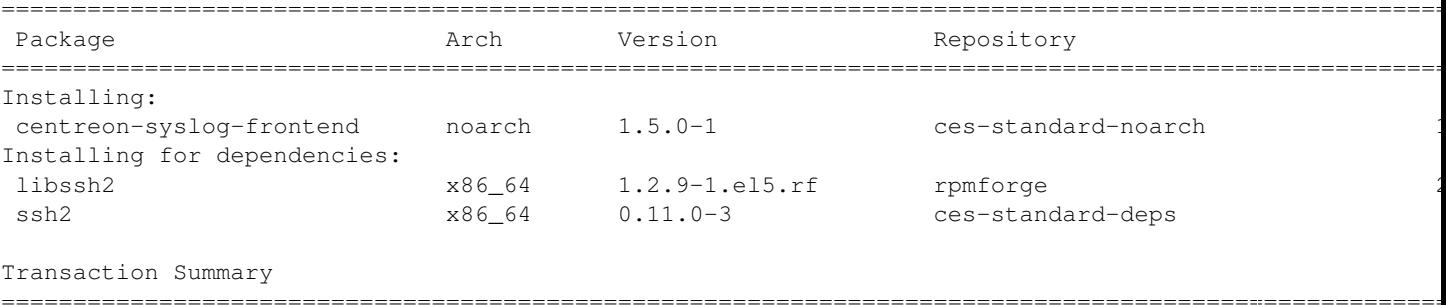

```
Install 3 Package(s)<br>Upgrade 0 Package(s)
```
Total download size: 494 k Is this ok  $[y/N]: y$ 

Enter 'y' and press ENTER key to install package on your server.

YUM downloads the package and installs the latter:

```
Installed:
centreon-syslog-frontend.noarch 0:1.5.0-1
Dependency Installed:
 libssh2.x86_64 0:1.2.9-1.el5.rf ssh2.x86_64 0:0.11.0-3
```
Complete!

The package centreon-syslog-frontend is now installed on your server.

Note: To conclude installation, see *Web installation*

# **1.3 Using sources**

Centreon Syslog Team provides source packages.

These packages have been successfully tested with CentOS/RedHat 5.x, Debian 5.x and Ubuntu 10.x.

### **1.3.1 Prerequisites**

Before starting to install Centreon Syslog Frontend module you need the follwing packages:

- Centreon 2.2.x, 2.3.x, 2.4.x
- libssh $2 \ge 1.2.1$
- $\text{ssh2} > 0.11.0$

Get latest version from <http://forge.centreon.com/projects/centreon-syslog/files> or from <http://svn.modules.centreon.com/centreon-syslog/tags>

Note: See *Installation of prerequisites* to install libssh2 and ssh2

Warning: If all prerequires are not installed the installation process will failed.

### **1.3.2 Installation**

Use following documentation to install the module:

### **Installation of prerequisites**

This section describes how to install prerequisites for Centreon Syslog Frontend from sources.

#### **Installation for Debian / Ubuntu**

This section describes the installation of libssh2 for Debian / Ubuntu operating system.

**5**

**Prerequisites** Here is the list of packages to be pre-installed:

- php5-dev
- openssl
- libssl-dev
- gcc
- make

Also, update the packages:

\$ apt-get update \$ apt-get upgrade

Create the working directory Create the working directory:

```
$ cd /tmp
$ mkdir libssh2
$ cd libssh2
```
#### Download the packages:

```
$ wget http://www.libssh2.org/download/libssh2-1.2.1.tar.gz
$ wget http://pecl.php.net/get/ssh2-0.11.0.tgz
```
#### Installation of libssh2 Run the following commands:

\$ tar -xzvf libssh2-1.2.1.tar.gz \$ cd libssh2-1.2.1 \$ ./configure && make all install

The installation of libssh2 is finished.

Installation of ssh2 Run the following commands:

```
$ tar -xzvf ssh2-0.11.0.tgz
$ cd ssh2-0.11.0
$ phpize && ./configure --with-ssh2 && make
```
To finish the installation, copy the ssh2.so file to the directory for the PHP extensions. This directory can be different depending on your Linux distribution and PHP build:

\$ cp modules/ssh2.so /usr/lib/php5/20060613+lfs

The installation of ssh2 is finished.

Note: if your version of PHP is 5.3 you can have a bug, please see <http://pecl.php.net/bugs/bug.php?id=16727>

Integration of the extension SSH into Apache Run the following commands:

```
$ echo "extension=ssh2.so" > /etc/php5/cli/conf.d/ssh2.ini
$ echo "extension=ssh2.so" > /etc/php5/apache2/conf.d/ssh2.ini
```
Then restart Apache to apply modification:

\$ /etc/init.d/apache2 restart

To check if SSH2 library is correctly installed you can run the following command:

```
$ php -i |grep ssh
Registered PHP Streams => php, file, http, ftp, compress.bzip2, compress.zlib, https, ftps, ssh2.she
ssh2
libssh2 version => 1.1
banner => SSH-2.0-libssh2_1.1
```
#### **Installation for Redhat / CentOS**

This section describes the installation of libssh2 for Redhat / CentOS operating system.

Prerequisites Here is the list of packages to be pre-installed:

- php5-dev
- php-devel
- openssl
- openssl-devel
- libssl-dev
- gcc
- make

Also, update the packages:

\$ yum update \$ yum upgrade

#### Create the working directory Create the working directory:

\$ cd /tmp \$ mkdir libssh2 \$ cd libssh2

#### Download the packages:

```
$ wget http://www.libssh2.org/download/libssh2-1.2.1.tar.gz
$ wget http://pecl.php.net/get/ssh2-0.11.0.tgz
```
#### Installation of libssh2 Run the following commands:

\$ tar -xzvf libssh2-1.2.1.tar.gz \$ cd libssh2-1.2.1 \$ ./configure && make all install

The installation of libssh2 is finished.

Installation of ssh2 Run the following commands:

\$ tar -xzvf ssh2-0.11.0.tgz \$ cd ssh2-0.11.0 \$ phpize && ./configure --with-ssh2 && make

To finish the installation, copy the ssh2.so file to the directory for the PHP extensions. This directory can be different depending on your Linux distribution:

\$ cd modules

For 32 bits operating system:

\$ cp -R ssh2.so /usr/lib/php/modules

For 64 bits operating system:

\$ cp -R ssh2.so /usr/lib64/php/modules

The installation of ssh2 is finished.

#### Integration of the extension SSH into Apache Run the following command:

\$ echo "extension=ssh2.so" >> /etc/php.ini

Then restart Apache to apply modification:

\$ /etc/init.d/httpd restart

To control if SSH2 library is correctly installed you can run the following command:

```
$ php -i |grep ssh
Registered PHP Streams => php, file, http, ftp, compress.bzip2, compress.zlib, https, ftps, ssh2.she
ssh2
libssh2 version => 1.1
banner => SSH-2.0-libssh2_1.1
```
### **Centreon Syslog Frontend**

The centreon Syslog Frontend is the graphical user interface for Centreon main server.

Warning: If one of the following action failed the installation failed too. You must correct failed before restart installation process.

#### **Extract sources**

Copy the tarball into '/tmp' directory and run the following commands:

```
$ tar xzf centreon-syslog-frontend-1.5.0.tar.gz
$ cd centreon-syslog-frontend-1.5.0
$ dos2unix install.sh libinstall/*
```
#### **Install module**

Start installation using following command:

\$ bash install.sh -u /etc/centreon  $#$  $#$ Thanks for using Centreon Syslog Frontend  $#$  $#$  $v_1.5.0$  $\#$  $\ddot{+}$  $#$ Checking all needed binaries --------- $-$  - - - - - -OK rm  $\overline{OK}$  ${\tt cp}$ OK  $mv$ /bin/chmod OK /bin/chown OK echo OK more OK mkdir OK find OK /bin/grep OK  $/bin/cat$ OK /bin/sed OK Parameters was loaded with success  $\bigcirc$ K Update Module Name Update module name "Syslog" to "centreon-syslog": OK Checking php extension SSH2 extension for PHP:  $\bigcirc$ K XML-Writer extension for PHP: OK Install Centreon Syslog Frontend web interface ------------Changing macros  $\bigcirc$ K Setting right OK Setting owner/group OK

#### **Todo**

finir capture shell

#### Your module is installed

Notice: replace "/etc/centreon" directory by the "etc" directy of Centreon of your installation. The installation will use parameters of Centreon installation to install this module.

Note: To finish installation, see Web installation

 $9$ 

# **1.4 Web installation**

Go to web interface of Centreon then navigate to the menu "Administration -> Modules -> Setup".

A line should reference the Centreon Syslog Frontend module but it is not installed yet. To complete the installation, click on the icon located right on the line as shown by the red box:

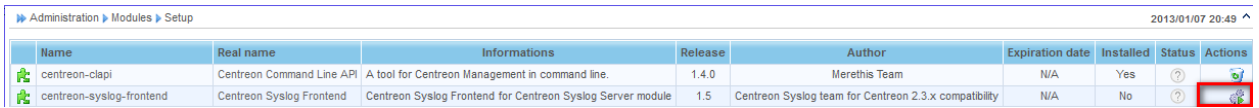

The module information will appear. Click on the "Install Module" button to add the menus in Centreon interface:

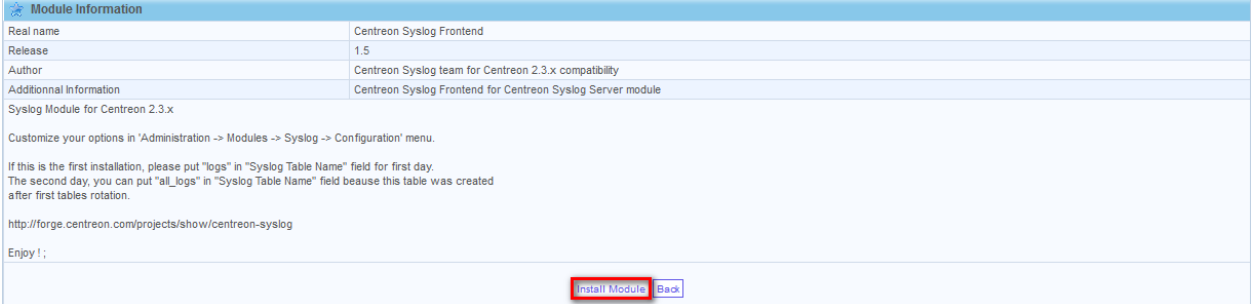

### Click on "Back" to finish installation:

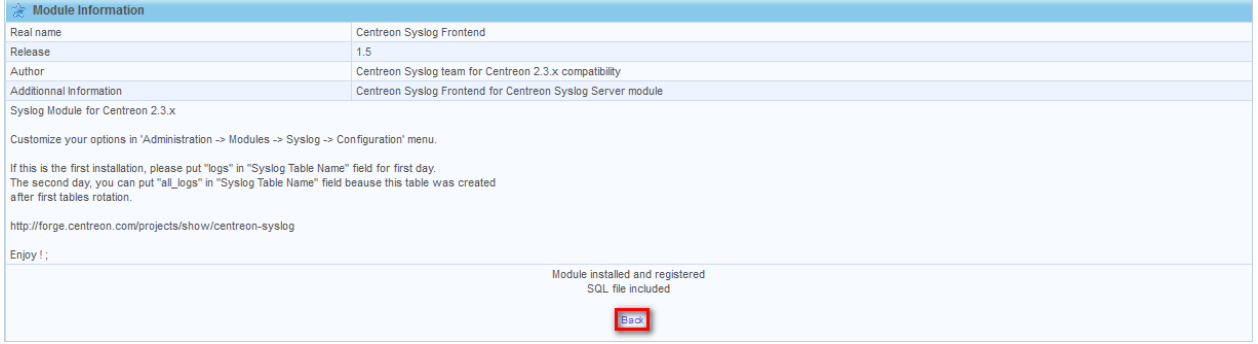

#### The installation is now finished:

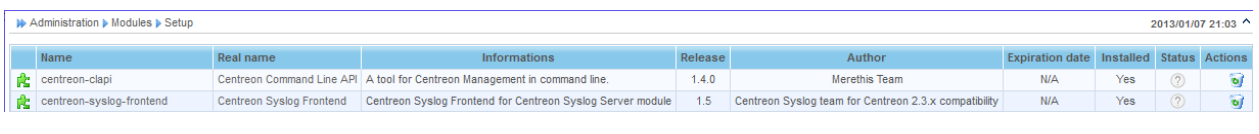

Note: To configure the module, see *Configuration*

www.centreon.com

# **Configuration**

This chapter describes the configuration of the module as well as how to add a Centreon Syslog Server.

# **2.1 General configuration**

### **2.1.1 General options**

Connect to Centreon GUI on main server and go to the menu "Configuration -> Syslog -> Refresh":

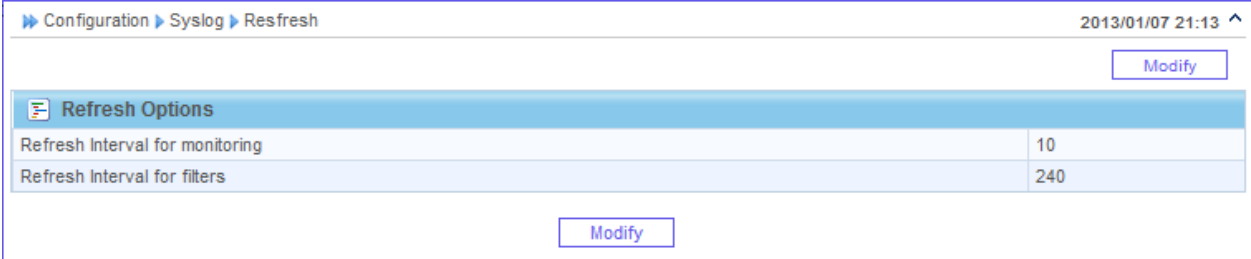

### Click on "Modify" button to edit information:

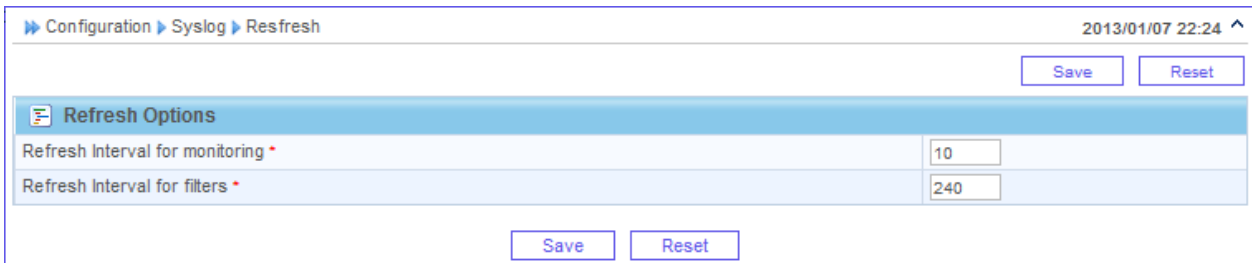

Modify configuration and click on the "Save" button to save your modification.

Fields description are the following :

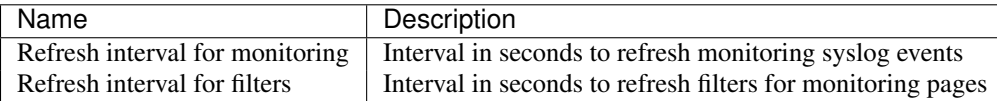

### **2.1.2 Language of the interface**

The interface of monitroing, search and administration of this module can be available in several languages. This depends of following both points:

- Language defined of Centreon user
- The availability of the translation file of the module

Translate the file "messages.pot" from module sources located "www/modules/centreon-syslog-frontend" directory.

Note: you can use poedit to make translation.

Create your locale language directory using the following command:

```
$ mkdir -p /usr/share/centreon/www/modules/centreon-syslog-frontend/locale/'locale | grep LC_MESSAGE
```
Warning: change Centreon installation directory '/usr/share/centreon' by your.

Compile your translated language file using command:

\$ msgfmt messages.pot -o /usr/share/centreon/www/modules/centreon-syslog-frontend/locale/'locale | g

Warning: change Centreon installation directory '/usr/share/centreon' by your.

Set Apache user rights on the file:

```
$ chown -R www-data.www-data /usr/share/centreon/www/modules/centreon-syslog-frontend/locale
```
Restart Apache server:

```
$ /etc/init.d/apache2 reload
```
#### Todo

change user language

## **2.1.3 ACL configuration**

The management of access rights is identical to that besides of the interface Centreon. For it it is necessary to use:

- Access groups
- Menus Access

An access group is a container to group users who can have access to Centreon GUI. Once this group was created, it is possible to link an access restriction to the menus at this group. So all the users included in this group can see only what was allowed them.

To modify ACL for users of Centreon connect to Centreon and go to the menu "Administration -> ACL".

Warning: It is not possible to create ACL on syslog object. If a user can have access to Centreon Syslog Frontend module pages, this user can see all syslog events.

# **2.2 Add a collector**

Connect to Centreon GUI on main server and go to the menu "Configuration -> Syslog -> Collectors" and click on "Add":

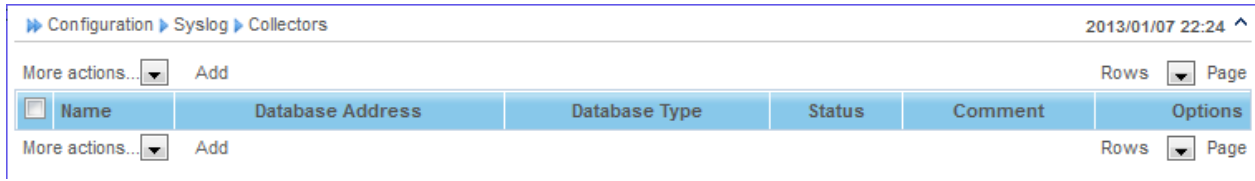

# **2.2.1 Database configuration**

Define information of your Centreon Syslog Server:

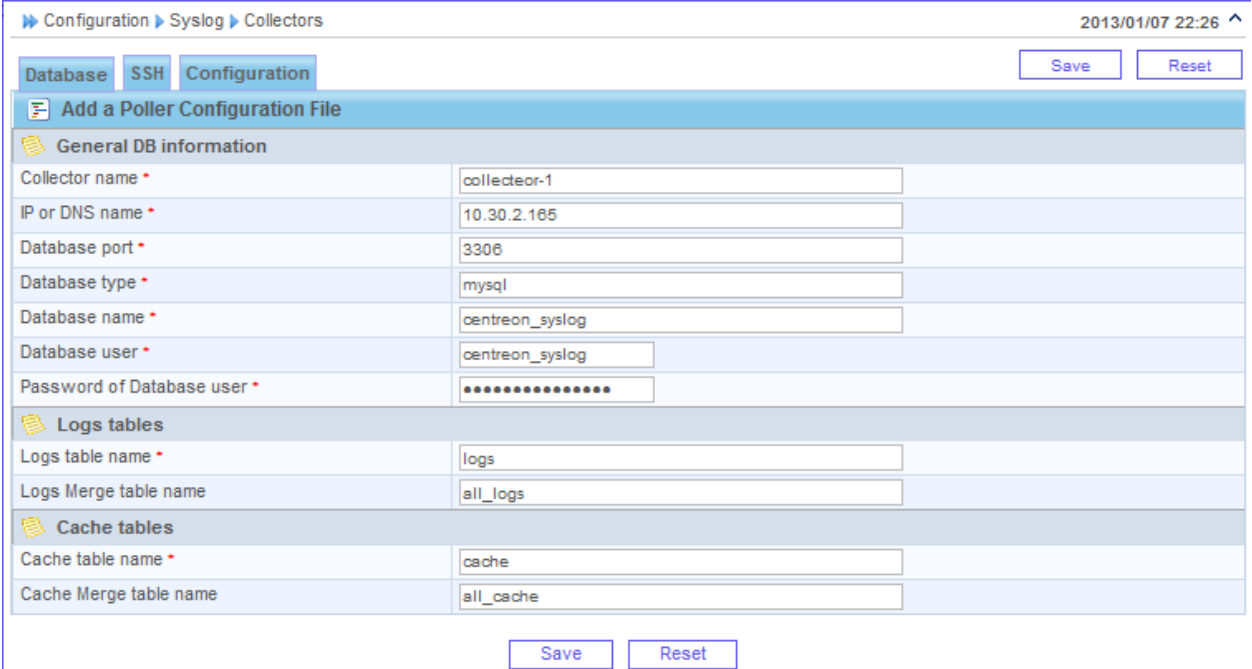

Fields description are the following:

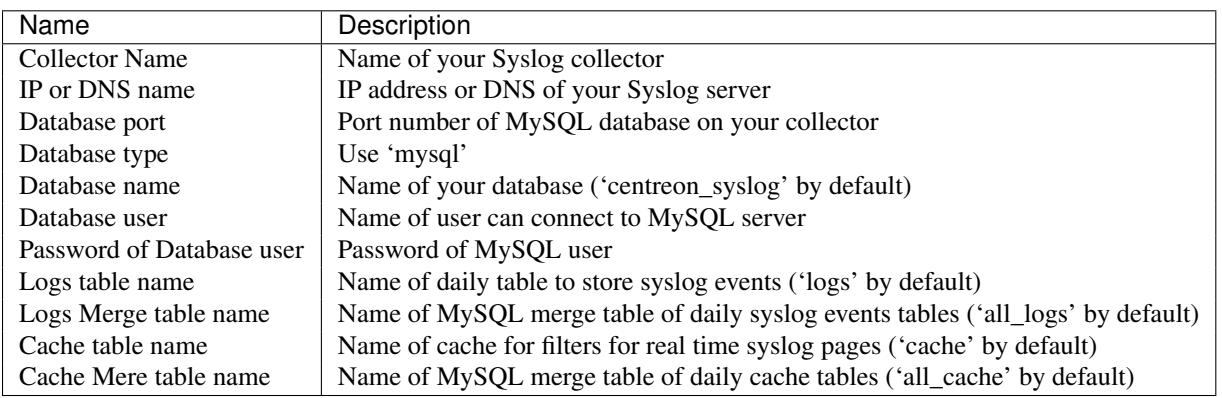

# **2.2.2 SSH configuration**

### Go to "SSH" tab:

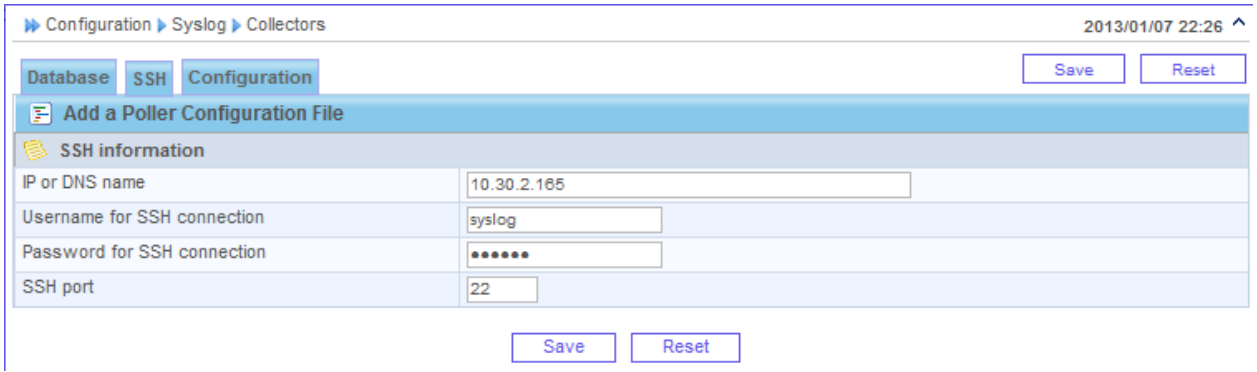

### Fields description are the following:

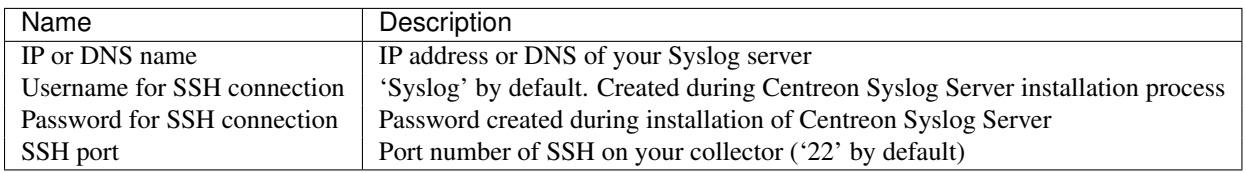

# **2.2.3 General configuration**

### Go to "Configuration" tab:

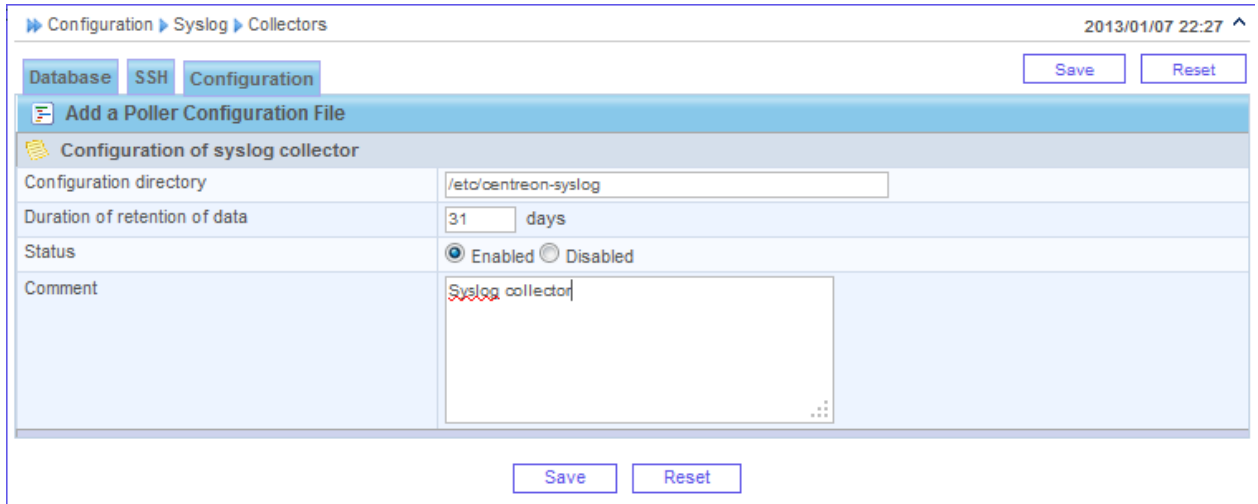

### Fields description are the following:

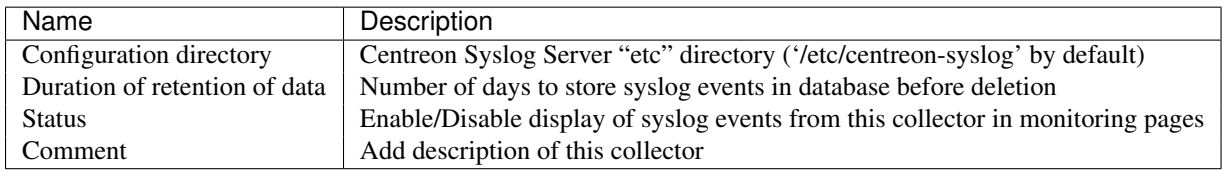

Click on "Save" button to save your configuration:

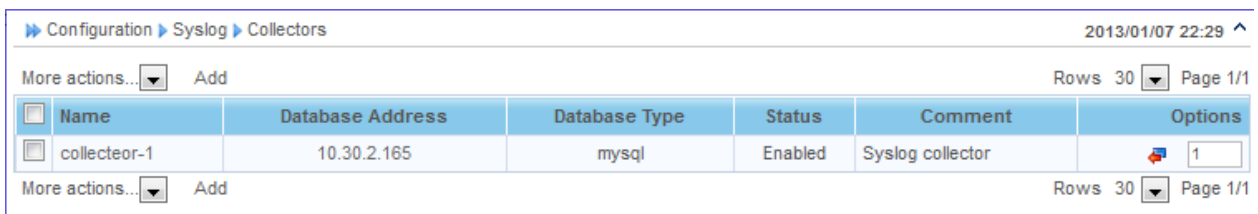

The configuration of your syslog collector is now complete!

# **2.2.4 Export of configuration**

If you modifiy the duration of retention of data you must export configuration to the Centreon Syslog Server. Log on Centreon and go to the menu "Configuration -> Syslog -> Collectors" and click on your collector definition:

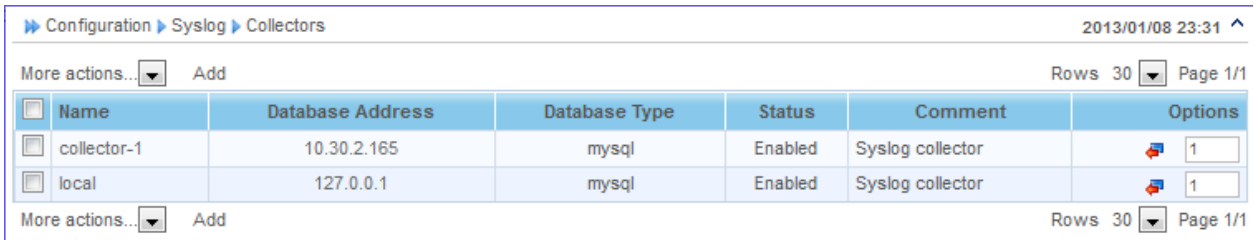

Click on the "Export configuration" button to transfer 'syslog.conf.php' to the collector:

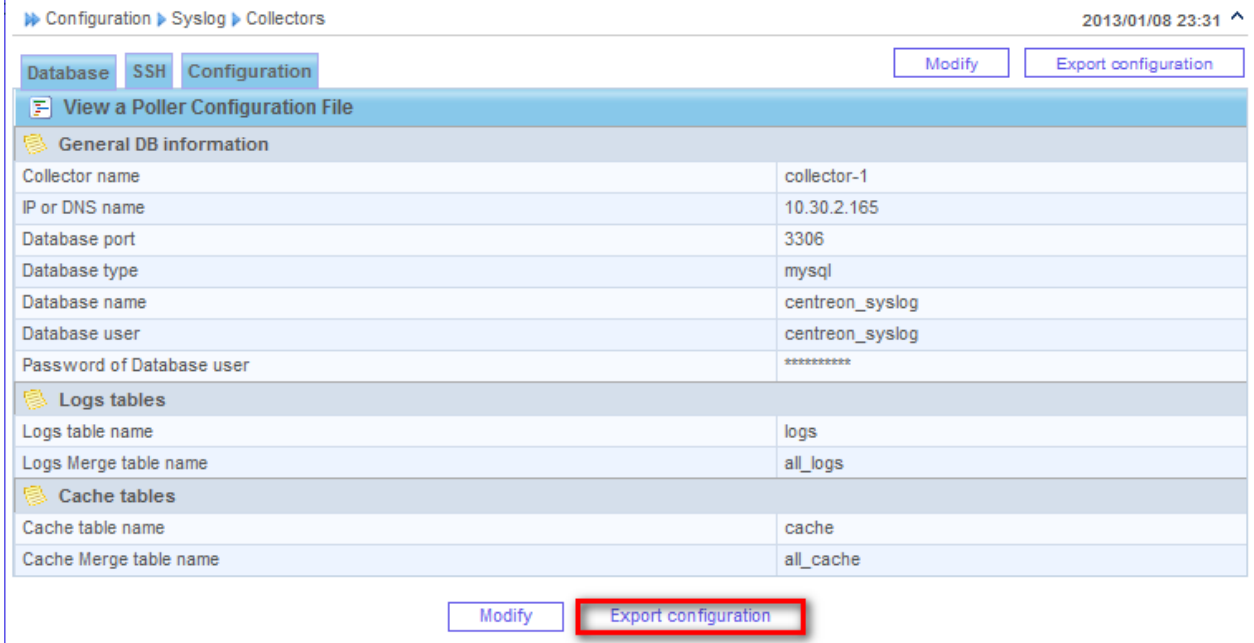

If the export is successful, this popup appears:

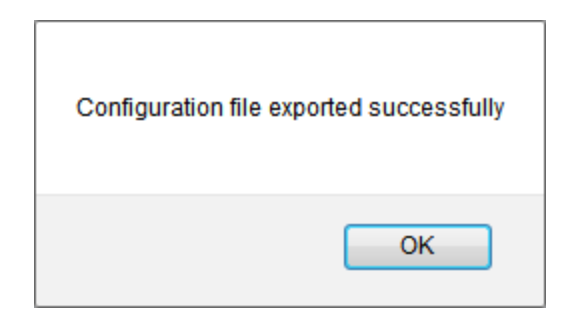

Else you may have an error of configuration.

### **Type of errors**

The following messages can be returned:

- the "etc" directory of Centreon Syslog Server in configuration of the collector is not correct
- the 'syslog 'user' have incorrect rights on the "etc" directory of Centreon Syslog Server on distant server

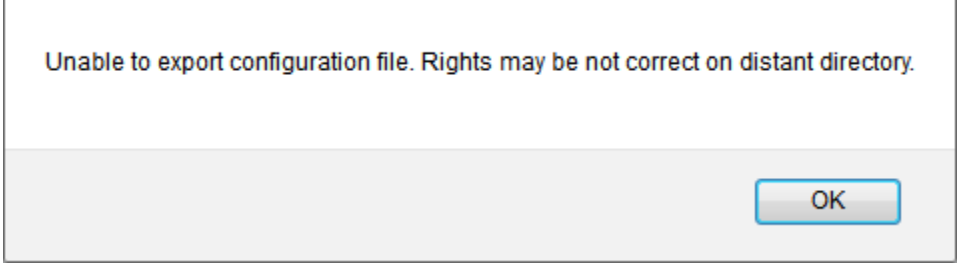

The following messages mean that the authentication failed, the specified password for 'syslog' user in configuration of the collector is probably incorrect:

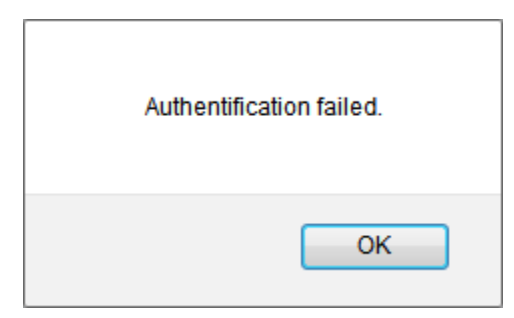

### See also:

**16**

*User manual* to run at best this module.

# **User manual**

This chapter describes how to use this module

# **3.1 Real time monitoring**

Connect to Centreon GUI on main server and go to the menu "Monitoring -> Syslog -> Monitoring". First you have to select the collector (Centreon Syslog Server) defined in *Configuration*:

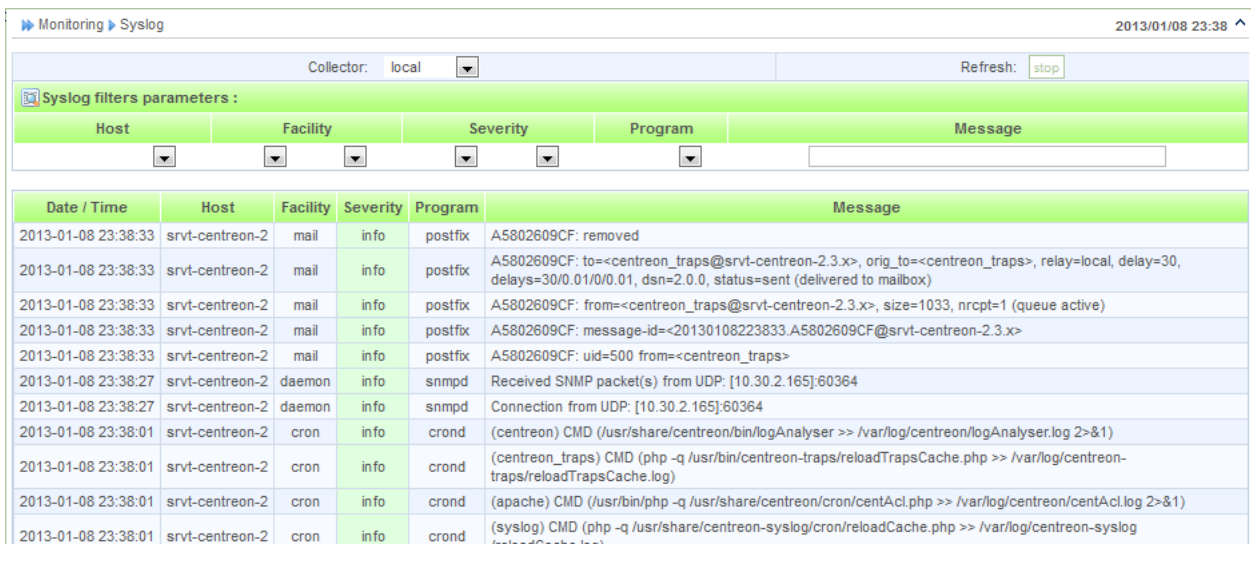

Note: Only the last 50 events are shown. This page is updated every 15 seconds. You can change the interval of refreshment from general *Configuration*:

During the first access to the page of "monitoring", all the filters are not selected by default. The display thus presents the last fifty elements stored into database. Then in regular interval the page is automatically refreshed.

It is possible to filter the display following the criteria below:

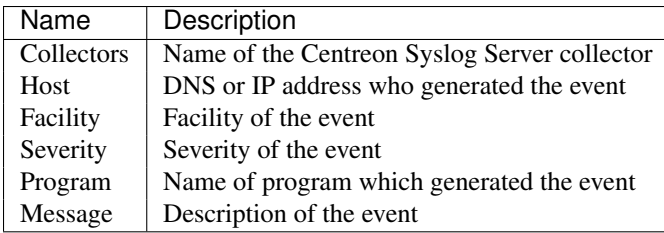

Here a example of events filtered by severity more important or equal to 'warning':

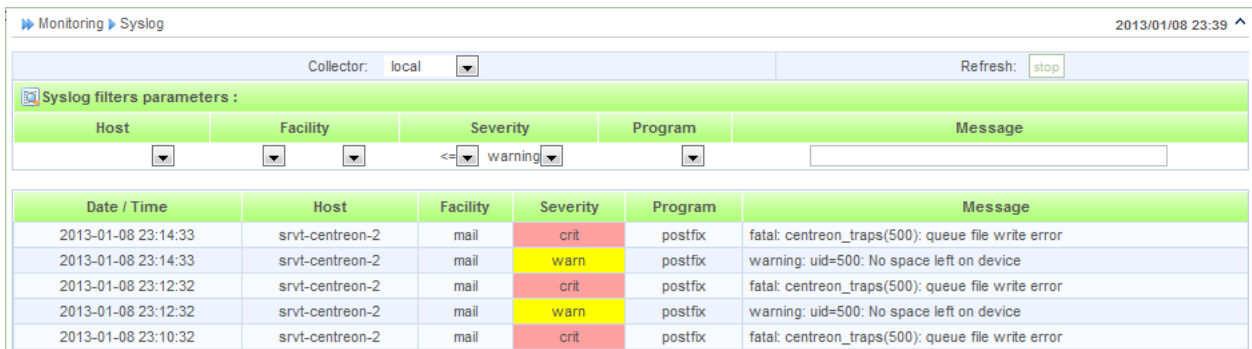

You can use different filters in same time. If any events are shown it means that any event matches with your criteria. The 'facility' and 'severity' filters can be used with mathematical operator. It is possible to select all the events "inferiors or equals" to severity "warn". In this case, will be selected the events corresponding to the severities: emerg, panic, alert, critic, to error, err, warning and warn.

Each severity and facility is linked to a number defined in *Severities and facilities correspondences*.

Note: You can stop the refresh of the page using the "stop" button and restart the refresh using the "start" button.

# **3.2 Search and extract past events**

Connect to Centreon GUI on main server and go to the menu "Monitoring -> Syslog -> Search". First you have to select the collector (Centreon Syslog Server) defined in *Configuration*:

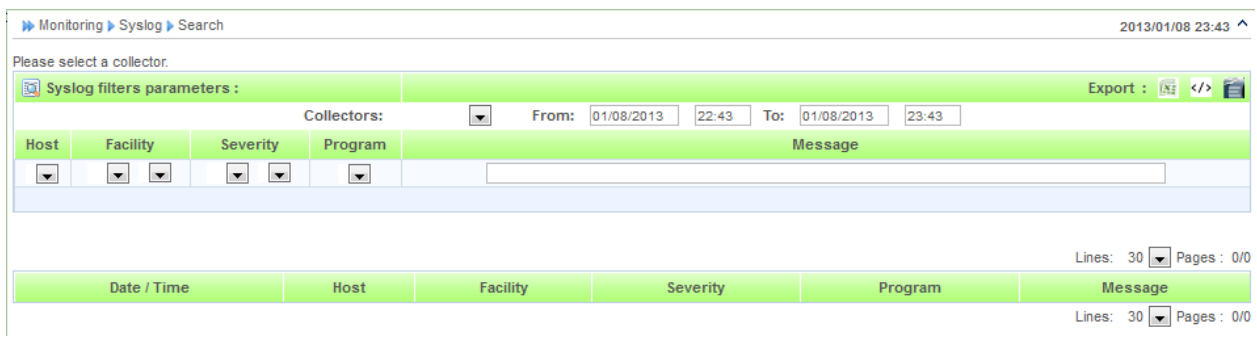

Having selected the collector, the events of last hour are shown:

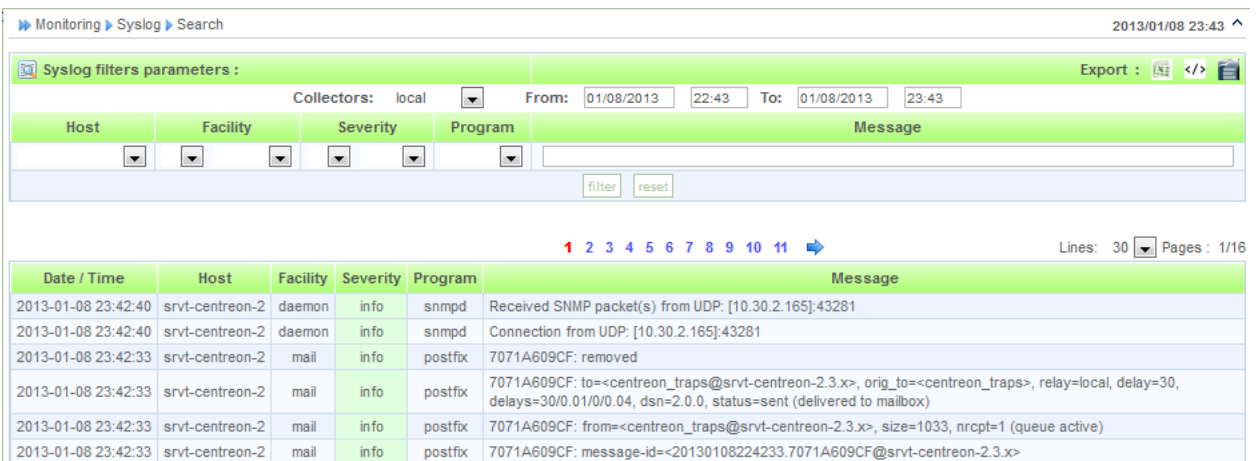

It is possible to filter the display following the criteria below:

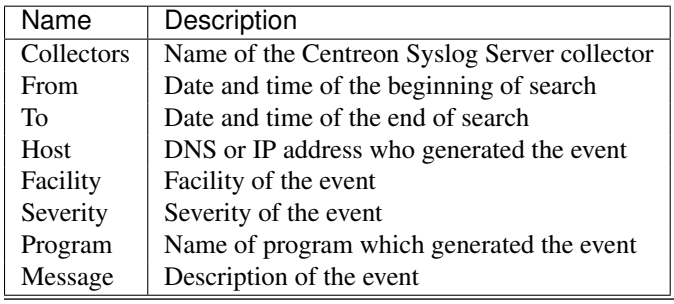

Note: The use of "message" filter is based on MySQL LIKE type search.

Once the criteria of search selected, click the "filter" button to launch the search.

Note: It is possible that the search takes one certain time. Indeed, this one is realized on the totality of the recording in database on selected period.

### Here is an example of events filtered by facility equal to 'syslog':

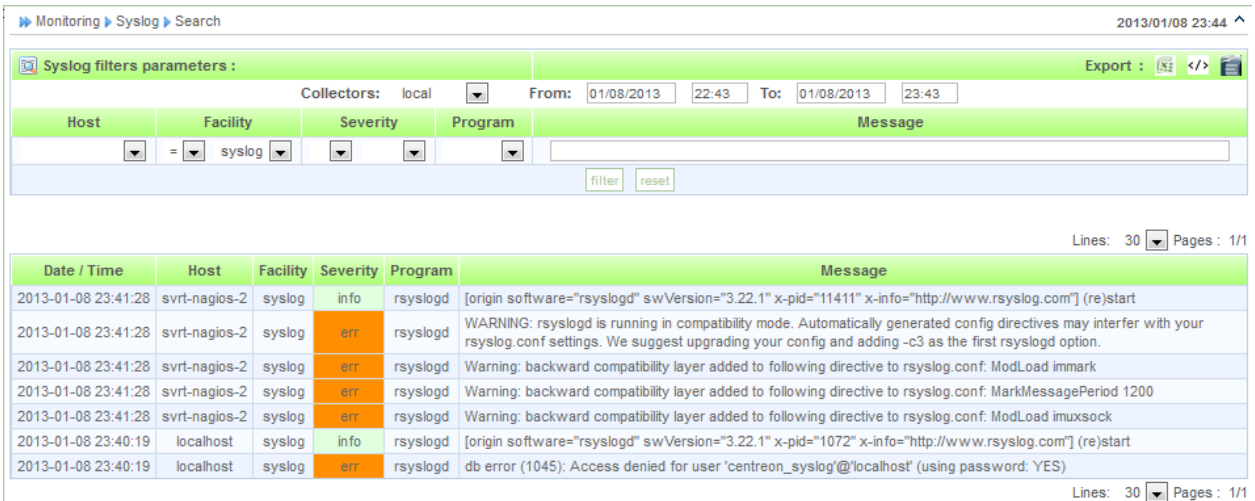

You can export the result to CSV, XML or ODT file using the following icons:

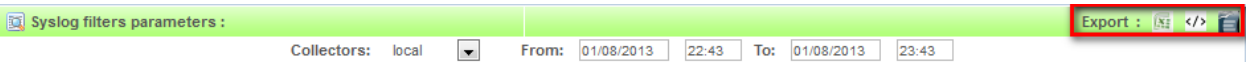

# **3.3 Appendices**

### **3.3.1 Type of errors**

If you have the following message, it means that parameters to access to database on Centreon Syslog Server are incorrect:

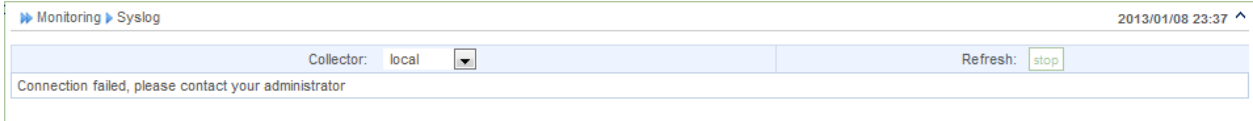

### Modify your *Configuration*:

If you have the following message, it means that you have a problem with merge cache table on Centreon Syslog Server

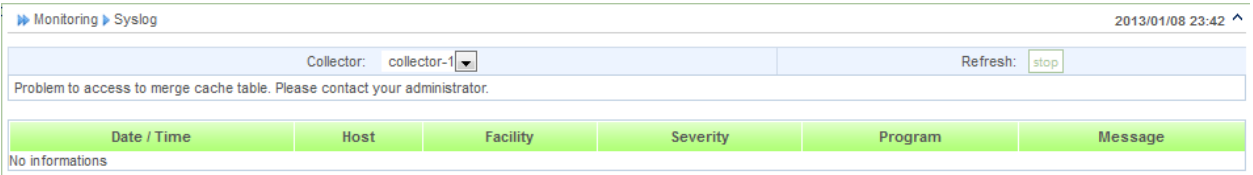

Connect to your distant MySQL database and repear merge cache table.

The following message can be a problem. It can mean that that the insertion in database is stopped:

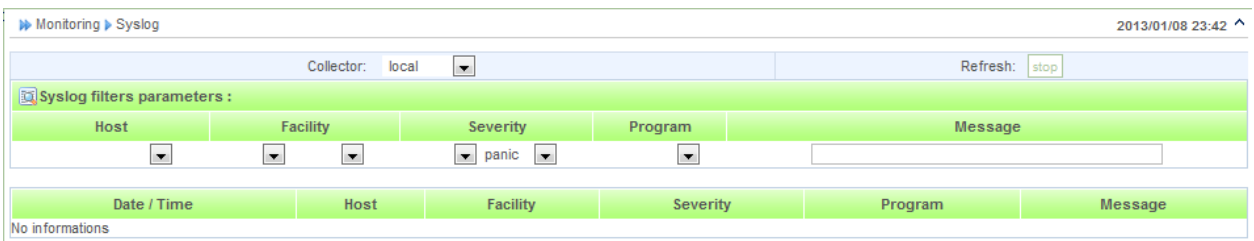

Check Syslog daemon paramters using documentation of Centreon Syslog Server.

## **3.3.2 Severities and facilities correspondences**

### **Facility**

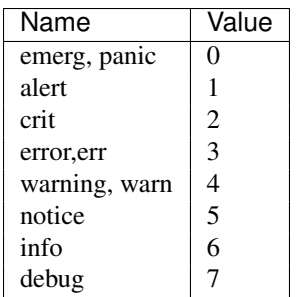

### **Severity**

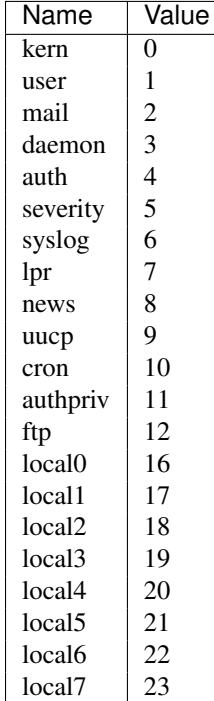